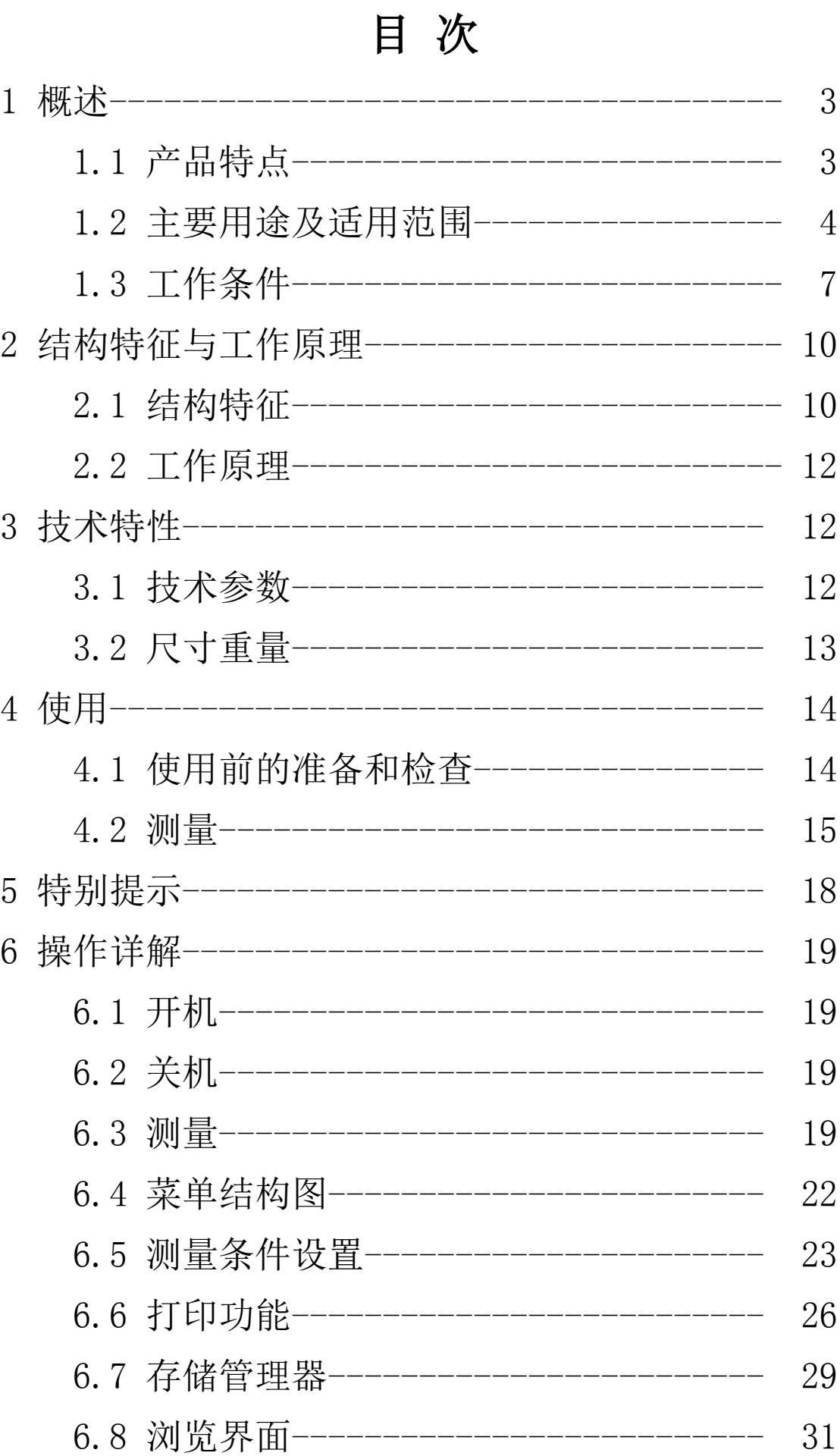

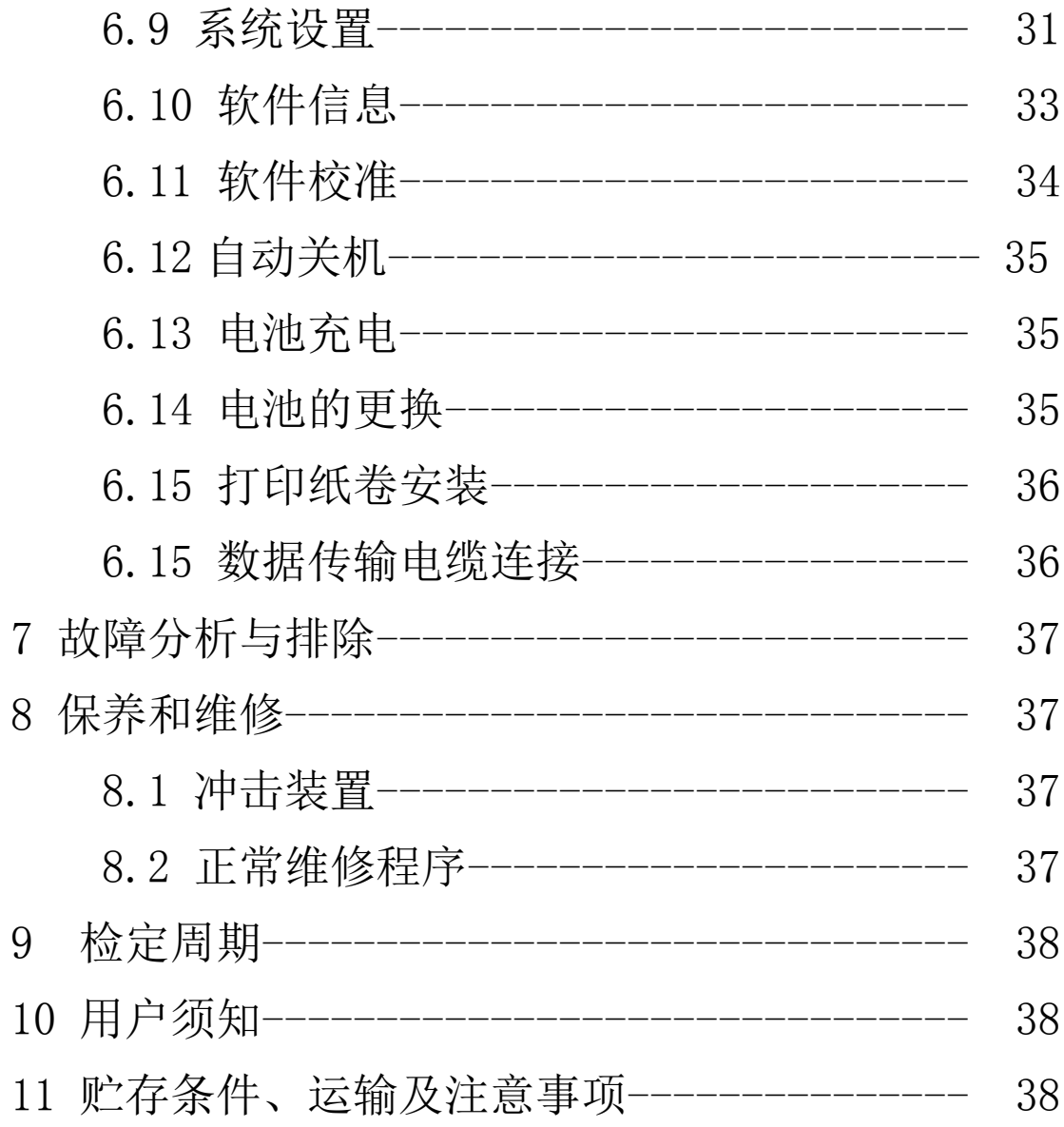

#### 1 概述

- 1.1 产品特点
- 依据里氏硬度原理,可以对多种金属材料进行高精度检测。
- 支持"锻钢(Steel)"材料, 当用 D/DC 型冲击装置测试 "锻钢"试样时,可直接读取 HB 值, 无需人工查表。
- 方便切换至所有的硬度制式(HL、HB、HRB、HRC、HRA、HV、 HS),平行转换各硬度制测值。
- 采用大屏幕 128×64 点阵 OLED 显示器,信息丰富、直观。 高亮无视角。
- 全中文显示,菜单式操作,操作简单方便。
- USB2.0 通信接口, 可以方便、快捷的与 PC 机进行数据交 换和参数设定。
- 一台主机可配备 7 种不同冲击装置使用,自动识别冲击装 置类型。更换时无需重新校准。
- 可存储最大 600 组 (冲击次数 32~1) 硬度测量数据。每 组数据包括单次测量值、平均值、测量日期、冲击方向、 次数、材料、硬度制等信息。
- 可预先设置硬度值上、下限,超出范围自动报警,方便用 户批量测试的需要。
- 流线型外壳,小巧、便携、可靠性高,适用于恶劣操作环 境,抗震动、冲击和电磁干扰。
- 热敏打印机与仪器集成为一体,工作安静、打印速度快, 可以现场打印检测报告。
- 内置大容量镍氢可充电电池及充电控制电路: 可连续工作

不小于 150 小时;具有自动休眠、自动关机等节电功能。

- 液晶上有剩余电量指示图标,可实时显示电池剩余电量; 具有充电过程指示,操作者可随时了解充电程度。
- 具有示值软件校准功能。
- 合理支架结构设计,方便现场操作和打印。
- 可配备功能强大的微机软件,具有传输测量结果、测值存 储管理、测值统计分析、打印测值报告等丰富功能,满足 质量保证活动和管理的更高要求。
- 设计依据标准:《里氏硬度计技术条件》 JB/T 9378-2001。

#### 1.2 主要用途及适用范围

## 1.2.1 主要用途

- 已安装的机械或永久性组装部件。
- 模具型腔。
- 重型工件。
- 压力容器、汽轮发电机组及其设备的失效分析。
- 试验空间很狭小的工件。
- 轴承及其它零件。
- 要求对测试结果有正规的原始记录。
- 金属材料仓库的材料区分。
- 大型工件大范围内多处测量部位的快速检验。

#### 1.2.2 适用范围

#### 适用范围见表 1、表 2。

表 1

|                            | 硬度                     | 冲击装置                 |                     |                     |                 |                     |             |
|----------------------------|------------------------|----------------------|---------------------|---------------------|-----------------|---------------------|-------------|
| 材料                         | 制                      | D/DC                 | $D+15$              | $\mathbf{C}$        | G               | E.                  | DL          |
|                            | <b>HRC</b>             | 17.9 $\sim$          | 19.3 $\sim$         | 20.0 $\sim$         |                 | 22.4 $\sim$         | 20.6 $\sim$ |
|                            |                        | 68.5                 | 67.9                | 69.5                |                 | 70.7                | 68.2        |
|                            | <b>HRB</b>             | 59.6 $\sim$          |                     |                     | 47.7 $\sim$     |                     | 37.0 $\sim$ |
|                            |                        | 99.6                 |                     |                     | 99.9            |                     | 99.9        |
| <b>Steel</b>               | <b>HRA</b>             | 59.1 $\sim$          |                     |                     |                 | 61.7 $\sim$         |             |
| and cast<br>steel          |                        | 85.8                 |                     |                     |                 | 88.0                |             |
| 钢和                         | H B                    | $80 -$               | $80 -$              | $80 -$              | $90-$           | $83-$               | $81 -$      |
| 铸钢                         |                        | 651                  | 638                 | 683                 | 646             | 663                 | 646         |
|                            | HV                     | $83-$                | $80 -$              | $80 -$              |                 | $84\sim$            | $80 -$      |
|                            |                        | 976                  | 937                 | 996                 |                 | 1042                | 950         |
|                            |                        | 30.1 $\sim$          | 33.3 $\sim$         | $31.8\sim$          |                 | 35.8 $\sim$         | 30.6 $\sim$ |
|                            | <b>HS</b>              | 110.1                | 99.3                | 102.1               |                 | 102.6               | 96.8        |
| <b>Steel</b><br>锻钢         | $H\!B$                 | $143\sim$<br>650     |                     |                     |                 |                     |             |
| CWT、ST                     | <b>HRC</b>             | 20.4 $\sim$<br>67.1  | 19.8 $\sim$<br>68.2 | 20.7 $\sim$<br>68.2 |                 | 22.6 $\sim$<br>70.2 |             |
| 合金<br>工具钢                  | HV                     | $80-$<br>898         | $80-$<br>935        | $100\sim$<br>941    |                 | $82\sim$<br>1009    |             |
| Stainle<br>ss steel<br>不锈钢 | <b>HRB</b>             | 46.5 $\sim$<br>101.7 |                     |                     |                 |                     |             |
|                            | $\mathbf{H}\mathbf{B}$ | $85-$<br>655         |                     |                     |                 |                     |             |
|                            | $H\rm{V}$              | $85-$<br>802         |                     |                     |                 |                     |             |
|                            | <b>HRC</b>             |                      |                     |                     |                 |                     |             |
| <b>IRON</b><br>GC.<br>灰铸铁  | $H\!B$                 | $93\sim$<br>334      |                     |                     | $92\sim$<br>326 |                     |             |
|                            | $H\rm{V}$              |                      |                     |                     |                 |                     |             |

| NC、IRON<br>球墨铸铁               | <b>HRC</b>  |                     |                     |                     |  |
|-------------------------------|-------------|---------------------|---------------------|---------------------|--|
|                               | HB          | $131\sim$<br>387    |                     | $127\sim$<br>364    |  |
|                               | <b>HV</b>   |                     |                     |                     |  |
| C. ALUM<br>铸铝合金               | $_{\rm HB}$ | $19-$<br>164        | $23\sim$<br>210     | $32\sim$<br>168     |  |
|                               | <b>HRB</b>  | 23.8 $\sim$<br>84.6 | 22.7 $\sim$<br>85.0 | 23.8 $\sim$<br>85.5 |  |
| <b>BRASS</b>                  | $H\!B$      | $40\sim$<br>173     |                     |                     |  |
| 铜锌合金<br>(黄铜)                  | <b>HRB</b>  | 13.5 $\sim$<br>95.3 |                     |                     |  |
| <b>BRONZE</b><br>铜锡合金<br>(青铜) | $H\!B$      | $60-$<br>290        |                     |                     |  |
| <b>COPPER</b><br>纯铜           | H B         | $45\sim$<br>315     |                     |                     |  |

表 $2$ 

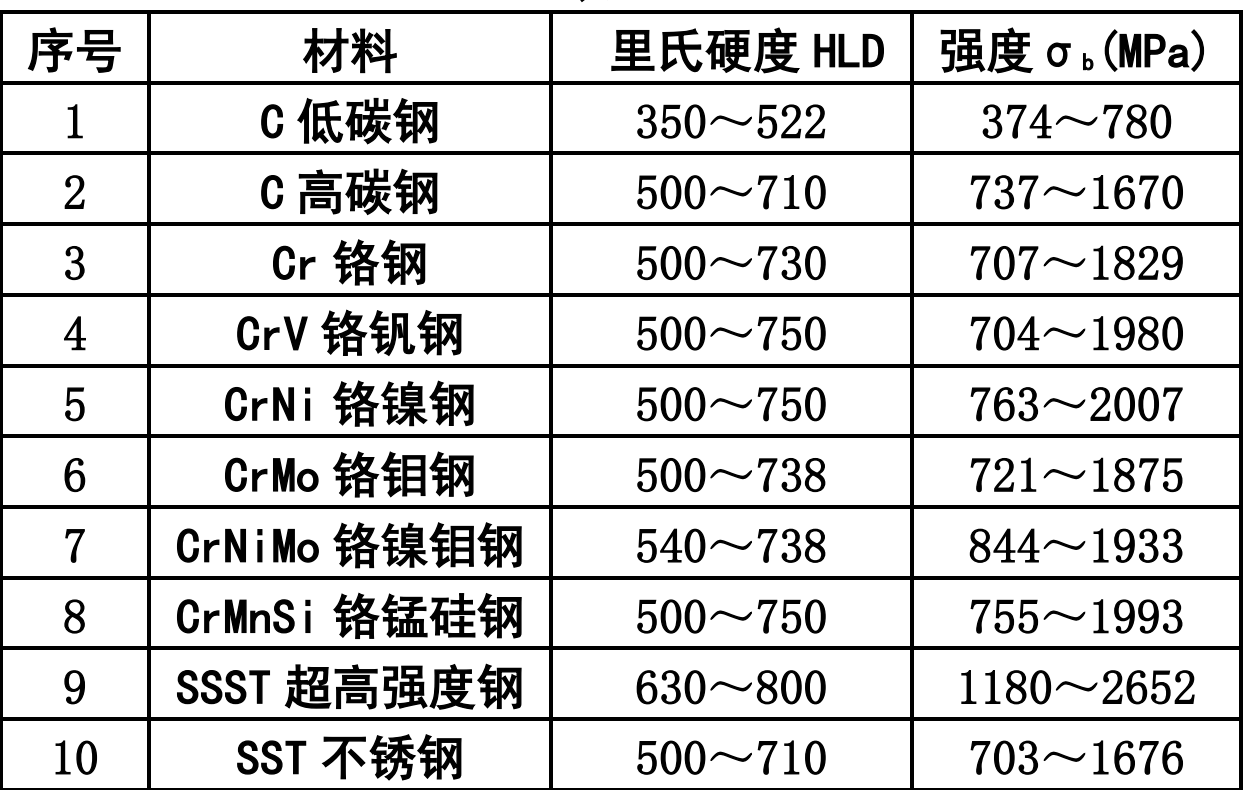

# 1.3 工作条件

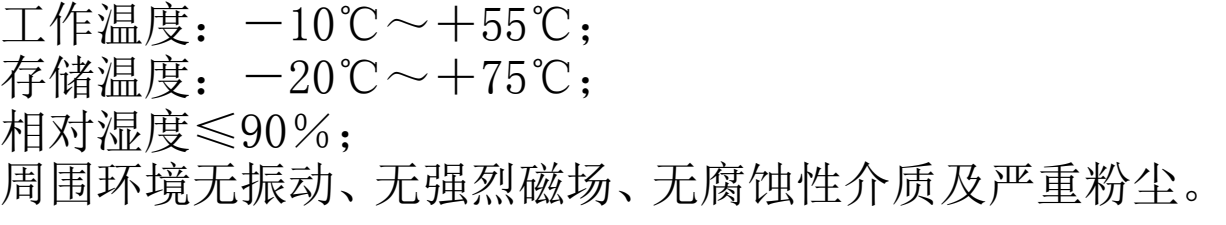

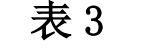

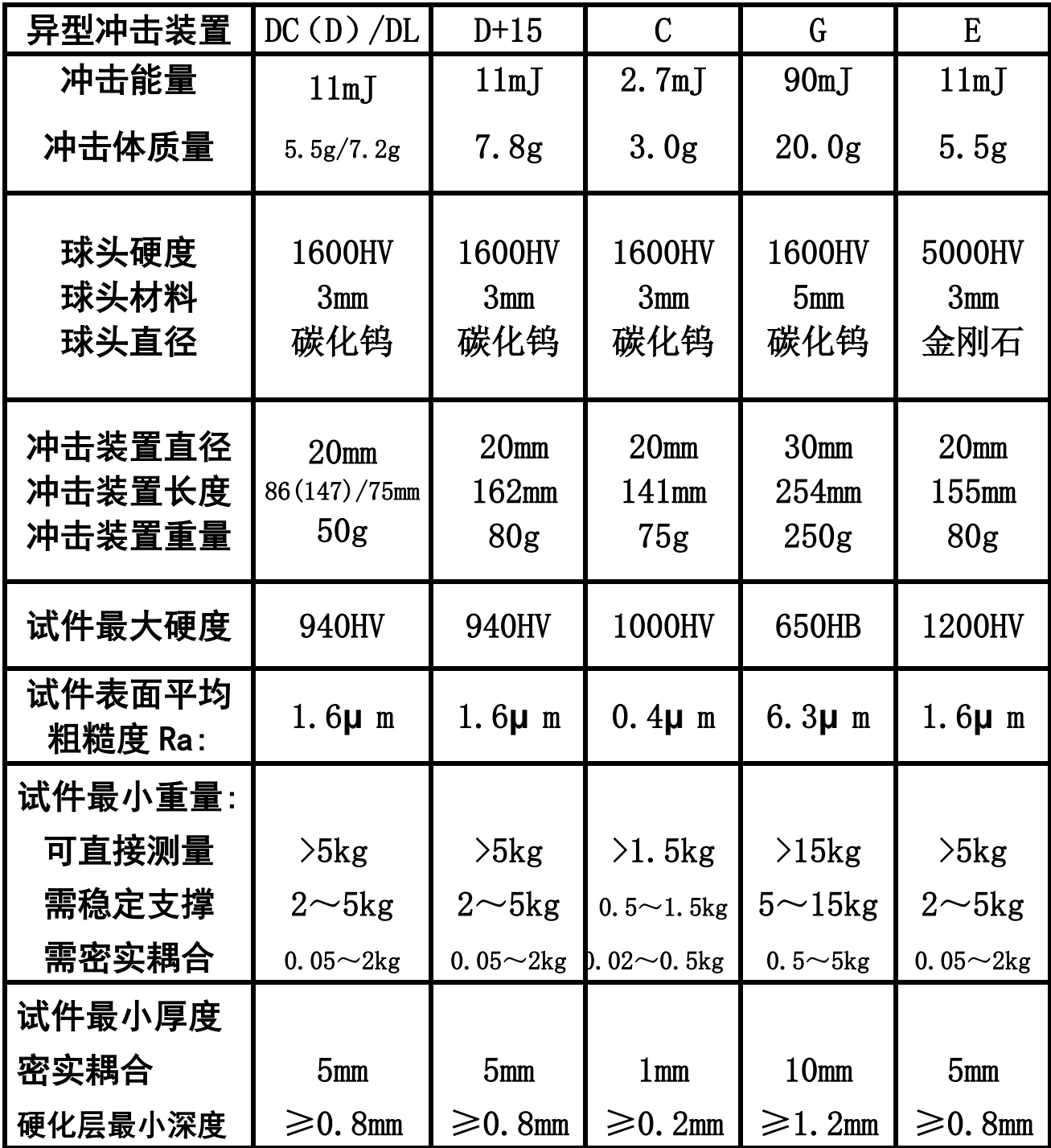

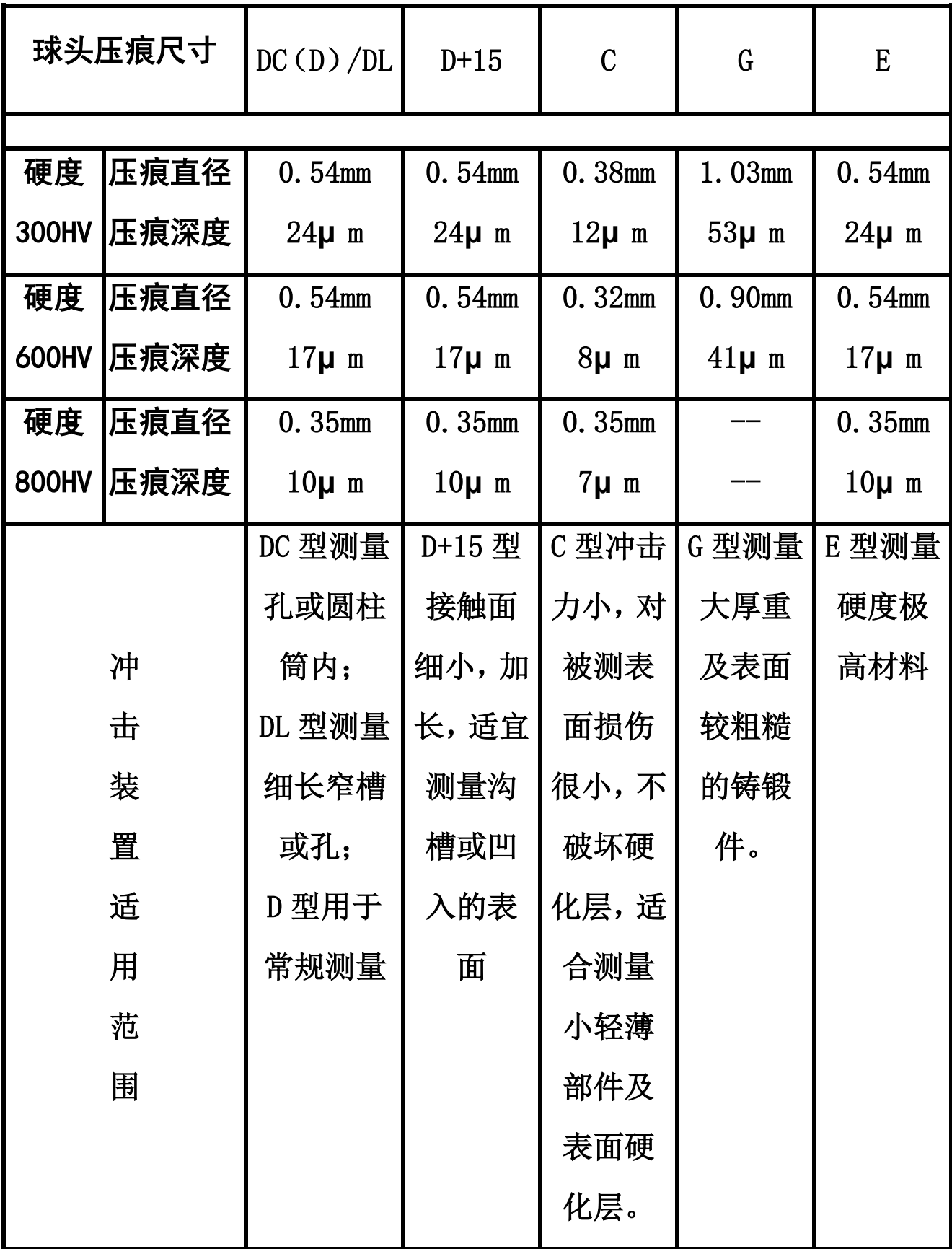

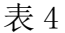

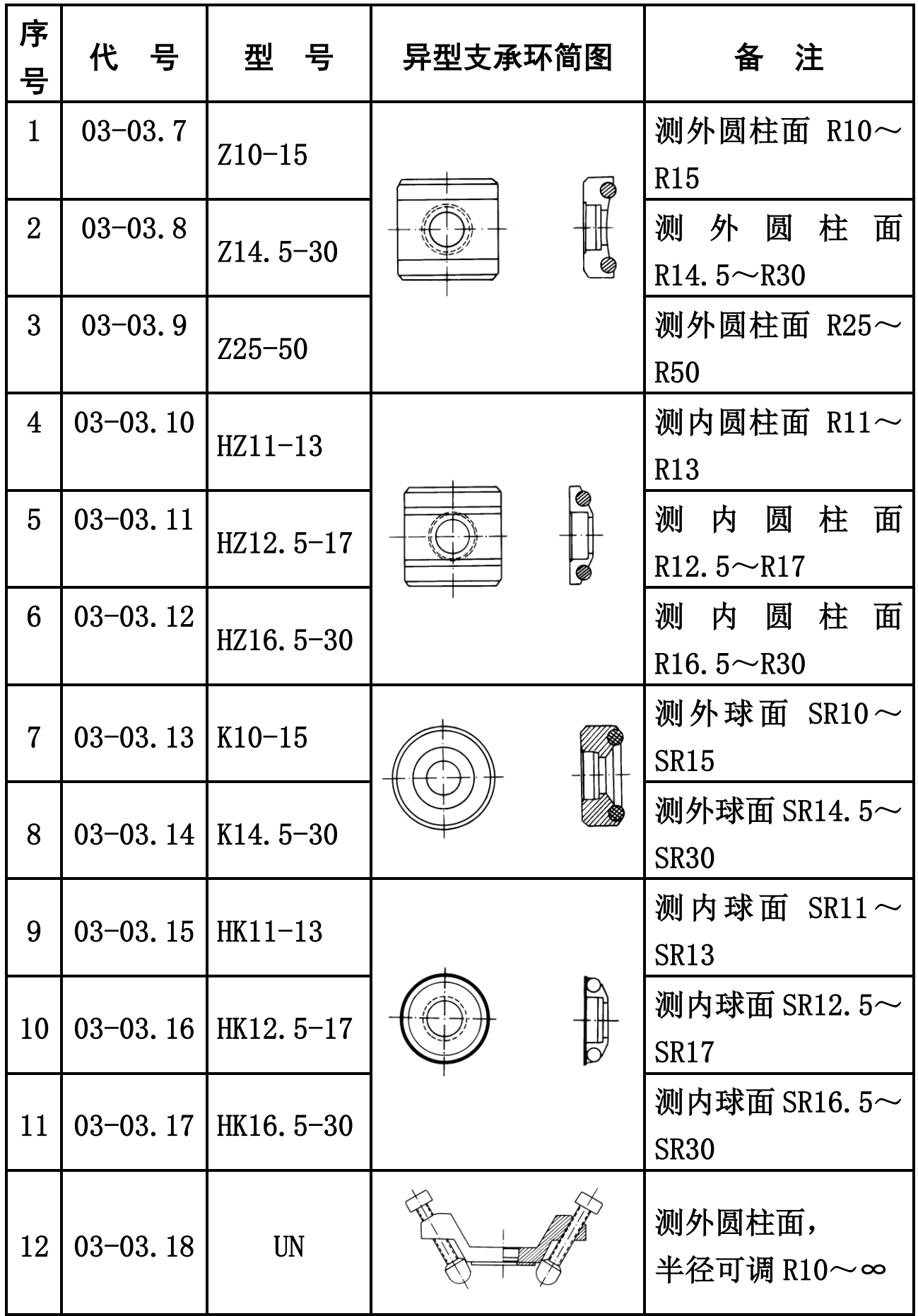

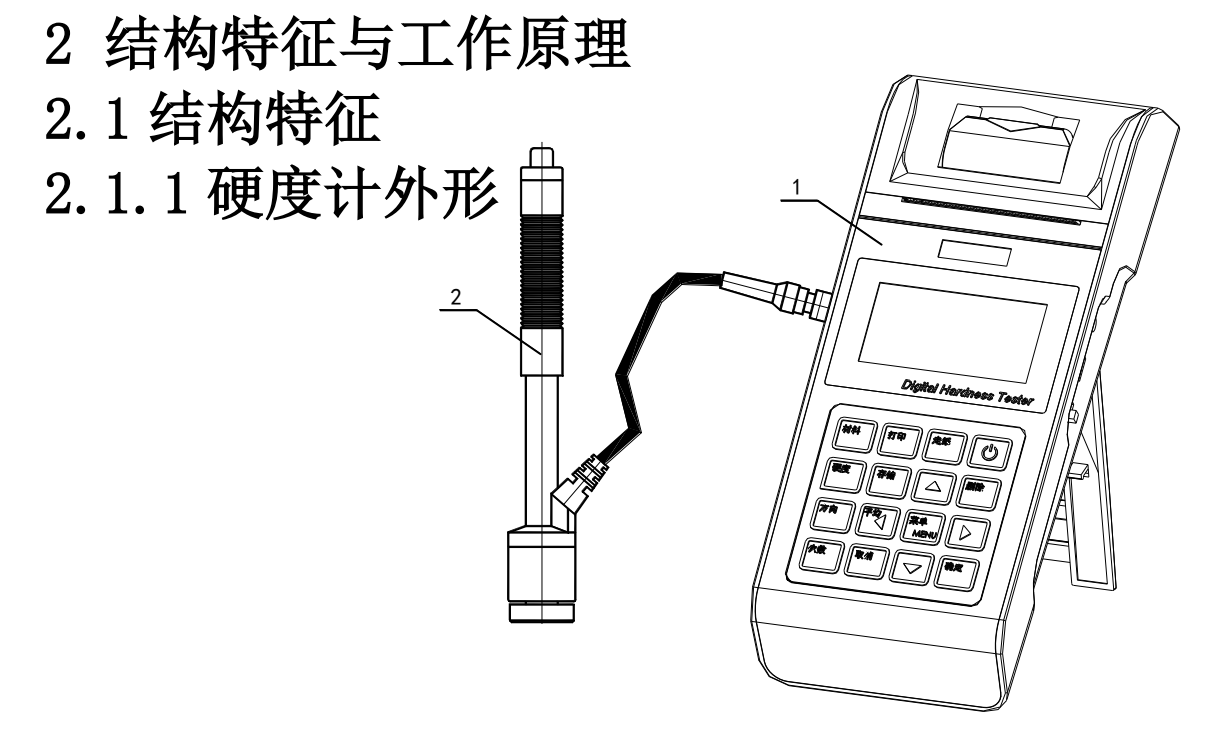

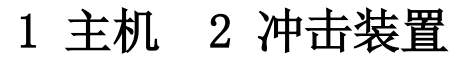

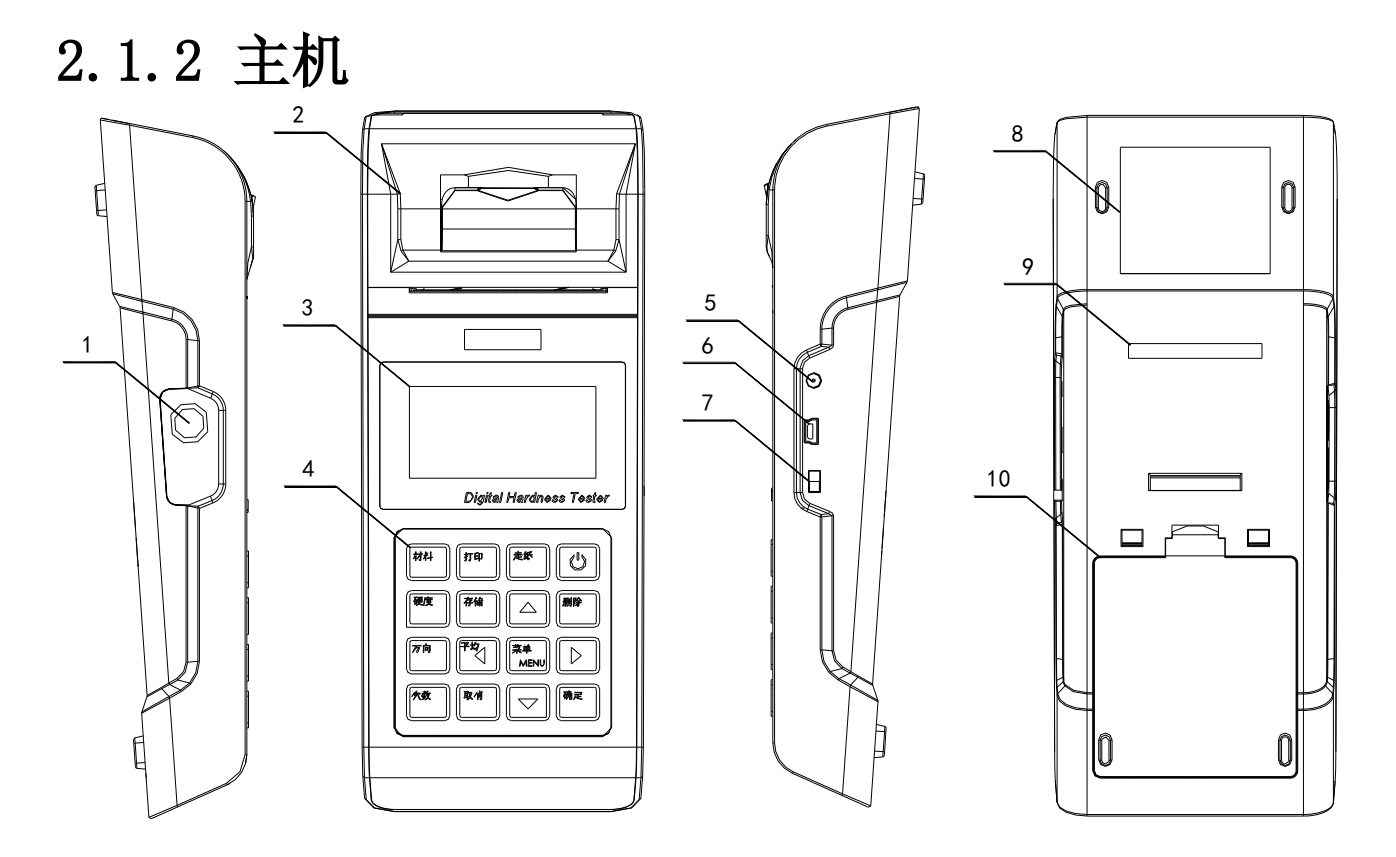

 冲击装置插座 2 打印仓盖 3 液晶显示屏 4 键盘 5 充电插座 6 通信插座 (USB) 电源开关 8 铭牌 9 仪器序列号 10 电池仓盖

2.1.3 D 型冲击装置

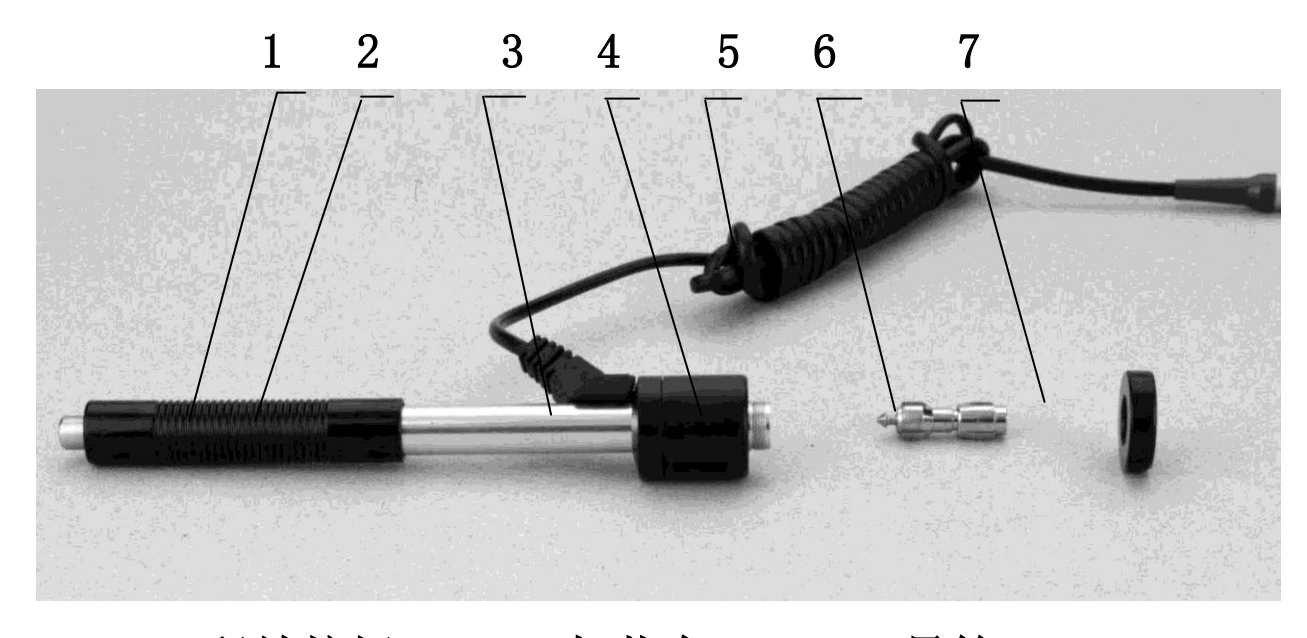

1 释放按钮 2 加载套 3 导管 4 线圈部件 5 导线 6 冲击体 7 支承环 2.1.4 异型冲击装置

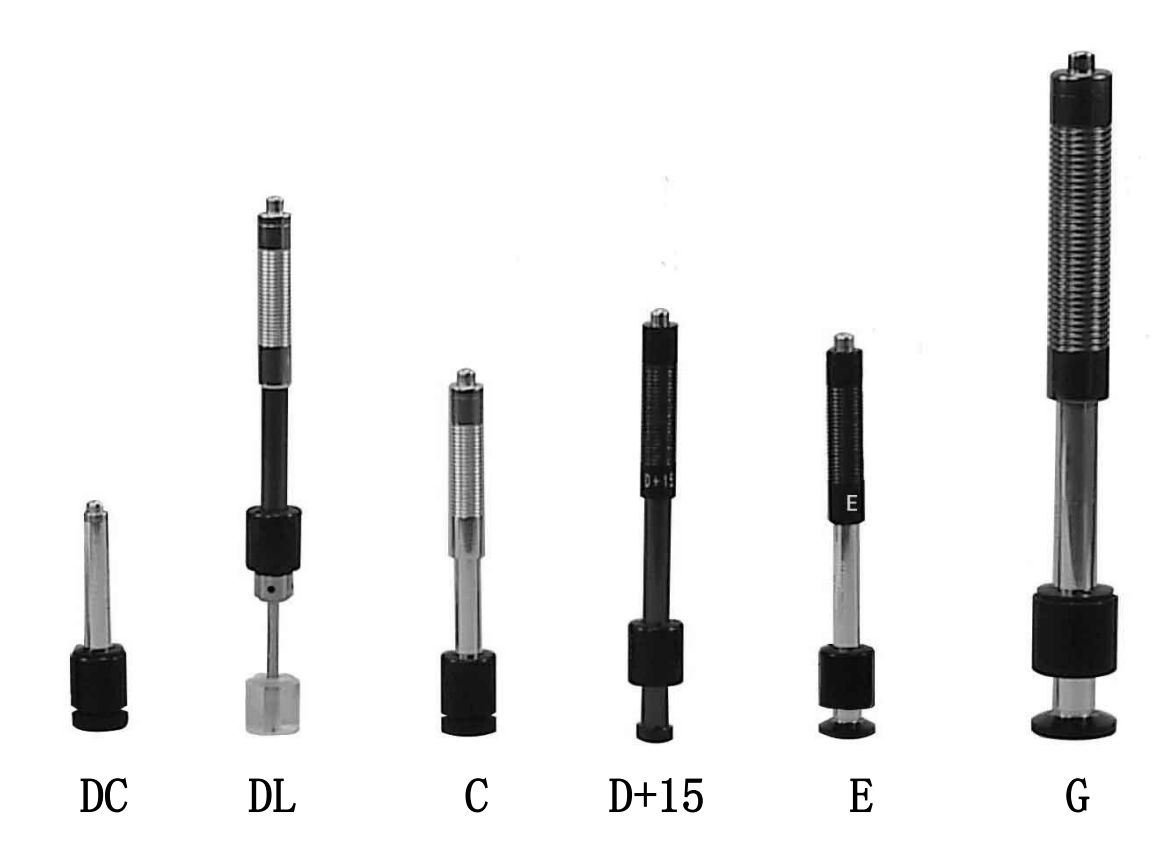

### 2.2 工作原理

用规定质量的冲击体在弹力作用下,以一定速度冲击试样 表面,用冲头在距试样表面1mm处的回弹速度与冲击速度的比 值计算硬度值。计算公式如下:

 $HL=1000\times VB/VA$ 

式中: HL一里氏硬度值

VB—冲击体回弹速度

VA—冲击体冲击速度 冲击装置输出信号示意图如下:

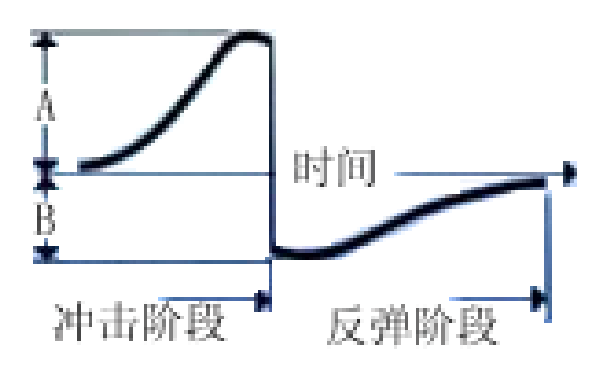

- 3 技术特性
- 3.1 技术参数
- 测 量 范 围 : HLD (170-960) , HRC (17.9-69.5) , HB (19-683), HV (80-1042), HS (30.6-102.6), HRA(59.1-88), HRB (13.5-101.7)
- **测量方向: 360° 垂直向下、斜下、水平、斜上、垂直向上**
- 硬度制式:里氏(HL)、布氏(HB)、洛氏 B(HRB)、洛氏 C(HRC)、 洛氏 A(HRA)、维氏(HV)、肖氏(HS)
- 测量材料:钢和铸钢、合金工具钢、不锈钢、灰铸铁、球 墨铸铁、铸铝合金、铜锌合金(黄铜)、铜锡合金(青铜)、 纯铜、锻钢
- 显示: 高亮 OLED, 128×64 图形点阵显示器
- 数据存储: 最大 600 组 (冲击次数 32~1)
- 热敏式打印机,工作安静,可打印任意份数测试结果。
- 工作电压: 6V 镍氢电池组
- 持续工作时间: 约 150 小时
- 充电电源: 9V/500mA; 充电时间 2.5~3.5 小时
- **通讯接口: USB2.0**
- 示值误差和示值重复性见表 5。

# 3.2 尺寸 重量

3.2.1 外形尺寸: 209×85×45mm(主机)。 3.2.2 重量: 约 0.3kg(主机)。

| 序号             | 冲击装置   | 标准里氏硬度块             | 示值                        | 示值               |  |
|----------------|--------|---------------------|---------------------------|------------------|--|
|                | 类型     | 误差<br>硬度值           |                           | 重复性              |  |
|                |        | $760 \pm 30$ HLD    | $\pm 6$ HLD               | <b>HLD</b><br>6  |  |
|                | D      | $530 \pm 40$ HLD    | $\pm 10$ HLD              | <b>HLD</b><br>10 |  |
| $\overline{2}$ |        | $760 \pm 30$ HLDC   | $\pm 6$ HLDC              | 6 HLD            |  |
|                | DC     | $530 \pm 40$ HLDC   | $\pm 10$ HLDC             | 10 HLD           |  |
| 3              | DL     | $878 \pm 30$ HLDL   | $\pm$ 12 HLDL             | 12 HLDL          |  |
|                |        | $736 \pm 40$ HLDL   |                           |                  |  |
| 4              | $D+15$ | $766 \pm 30$ HLD+15 | $\pm$ 12 HLD+15 12 HLD+15 |                  |  |
|                |        | $544 \pm 40$ HLD+15 |                           |                  |  |
| 5              | G      | $590 \pm 40$ HLG    | $\pm 12$ HLG              | 12 HLG           |  |
|                |        | $500 \pm 40$ HLG    |                           |                  |  |
| 6              | E      | $725 \pm 30$ HLE    | $±12$ HLE                 | 12 HLE           |  |
|                |        | $508 \pm 40$ HLE    |                           |                  |  |
| 7              | C      | $822 \pm 30$ HLC    | $\pm 12$ HLC              | 12 HLC           |  |
|                |        | $590 \pm 40$ HLC    |                           |                  |  |

表 5

# 4 使用

- 4.1 使用前的准备和检查
- 4.1.1 被测试样表面的要求

试样表面的状况应符合表 3 中的有关要求。

- 试样表面温度不能过高, 应小于 120℃。
- 试样表面粗糙度不能过大,否则会引起测量误差。试样的 被测表面必须露出金属光泽,并且平整光滑、不得有油污。
- 试样重量的要求:对大于 5kg 的重型试样,不需要支撑; 重量在 2-5kg 的试件、有悬伸部分的试件及薄壁试件在测 试时应用物体支撑,以避免冲击力引起试件变形、变曲和 移动。对中型试样,必须置于平坦、坚固的平面上,试样 必须决对平稳放置,不得有任何晃动。
- 曲面试样:试样的试验面最好是平面。当被测表面曲率半 径 R 小于 30mm (D、DC、D+15、C、E、DL 型冲击装置)和 小于 50mm (G 型冲击装置) 的试样在测试时应使用小支承 环或异型支承环。

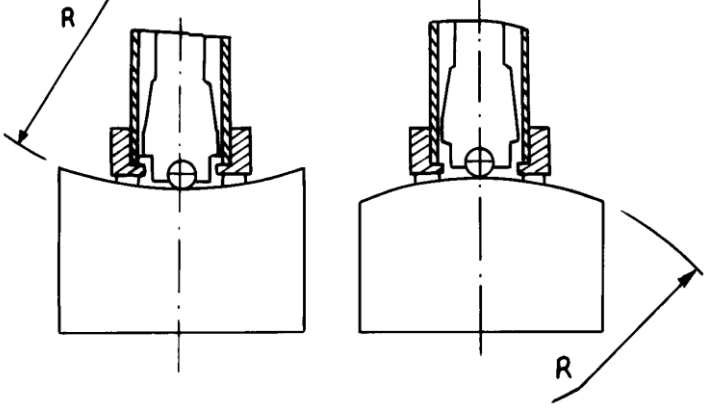

- 试样应有足够的厚度,试样最小厚度应符合表 3 规定。
- 对于具有表面硬化层的试样,硬化层深度应符合表 3 规定。 ● 耦合
- ——对轻型试样,必须与坚固的支承体紧密耦合,两耦合表

面必须平整、光滑、耦合剂用量不要太多,测试方向必须垂 直于耦合平面;

——当试样为大面积板材、长杆、弯曲件时,即使重量、厚 度较大仍可能引起试件变形和失稳,导致测试值不准,故应 在测试点的背面加固或支承。

试样本身磁性应小于 30 高斯。

# 4.1.2 仪器系统设置

具体设置方法见 6.9。

#### 4.1.3 仪器测量条件设置

具体设置方法见 6.5。

#### 4.2 测量

测量前可先使用随机标准里氏硬度块对仪器进行检验,其 示值误差及重复性应不大于表 5 的规定。

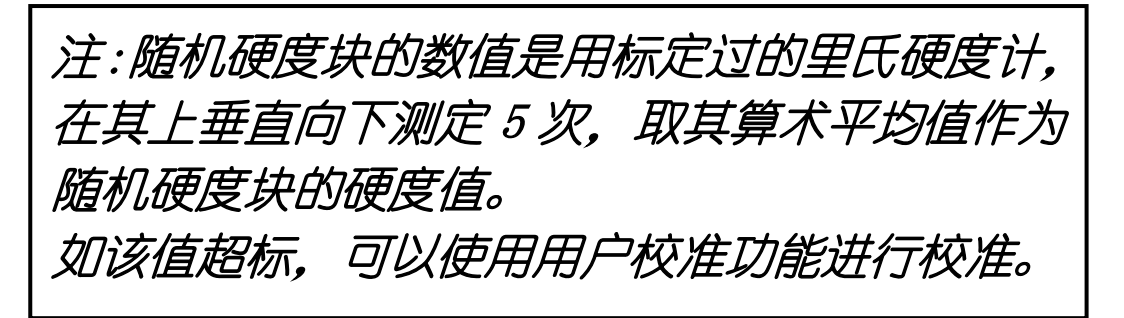

# 4.2.1 启动

 将冲击装置插头插入位于仪器上端的冲击装置插口。 ● 按【 1 】键, 此时电源接通, 仪器进入测量状态。 4.2.2 加载

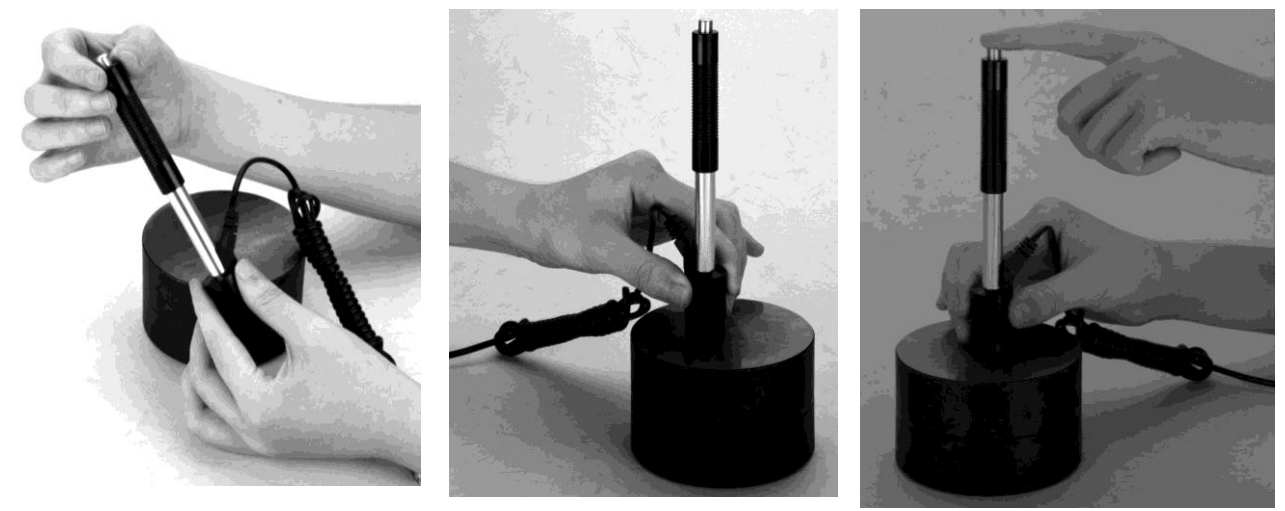

向下推动加载套锁住冲击体;对于 DC 型冲击装置,则可将 加载杆吸于试验表面,将 DC 型冲击装置插入加载杆,直到停 止位置为止,此时就完成了加载。

4.2.3 定位

将冲击装置支承环按选定的测量方向紧压在试样表面 上,冲击方向应与试验面垂直;

4.2.4 测量

- 按动冲击装置上部的释放按钮,进行测试。此时要求试样、 冲击装置、操作者均稳定,并且作用力方向应通过冲击装 置轴线。
- 试样的每个测量部位一般进行五次试验。数据分散不应超 过平均值的±15HL。
- 任意两压痕之间距离或任一压痕中心距试样边缘距离应符 合表 6 规定。

 对于特定材料,欲将里氏硬度值较准确地换算为其他硬度 值,必须作对比试验以得到相应换算关系。方法是:用检 定合格的里氏硬度计和相应的硬度计分别在同一试样上进 行试验。对于每一个硬度值,在三个以上需要换算的硬度 压痕周围均匀分布地各测定 5 点里氏硬度, 用里氏硬度平 均值和相应硬度平均值分别作为对应值,作出硬度对比曲 线,对比曲线至少应包括三组对应的数据。

| 冲击装置             | 两压痕中心<br>间距离(mm)            | 压痕中心距<br>试样边缘距离(mm) |  |
|------------------|-----------------------------|---------------------|--|
| 类型               | 不小于                         | 不小于                 |  |
| $D \setminus DC$ | 3                           | 5                   |  |
| DL               | 3                           | 5                   |  |
| $D+15$           | 3                           | 5                   |  |
| G                |                             |                     |  |
| E                | 3                           | 5                   |  |
|                  | $\mathcal{D}_{\mathcal{L}}$ |                     |  |

表 6

#### 4.2.5 读取测量值

用多个有效试验点的平均值作为一个测量试验数据。

#### 4.2.6 打印输出结果

具体设置方法见 6.3.3 和 6.6。

4.2.7 按【 <sup>①</sup> 】键关机。

## 4.2.8 试验结果表示方法

- 在里氏硬度符号 HL 前示出硬度数值, 在 HL 后面示出冲击 装置类型。例如 700HLD 表示用 D 型冲击装置测定的里氏硬 度值为 700。
- 对于用里氏硬度换算的其它硬度,应在里氏硬度符号之前 附以相应的硬度符号。例如 400HVHLD 表示用 D 型冲击装置 测定的里氏硬度换算的维氏硬度值为 400。

#### 注:不同冲击装置类型测得的 HL 值不同,

#### **例如 700HLD≠700HLC。**

## 5 特别提示

- 更换冲击装置一定要在关机状态进行, 否则无法自动识别 冲击装置类型,还有可能造成仪器电路板的损坏。
- 正常情况下, 在未达到设定的【冲击次数】时不能存储当 前测量值。如果此时希望存储,可以先按【平均】键提前 结束测量。
- 按【平均】键提前结束测量时,【系统设置】菜单中的【自 动存储】、【自动传输数据】等功能均不起作用。
- 只有 D 型和 DC 型冲击装置有强度测量功能, 所以使用其它 类型的冲击装置时,将无法修改【硬度/强度】设置,如果 用 D/DC 型冲击装置设为【强度】 后,又更换为其它冲击 装置,【硬度/强度】设置会自动修改为【硬度】。
- 当设定为【强度】测量时,将不能设置硬度制(光标会从 【硬度制】上跳过)。
- 不是所有材料都可以转换成所有硬度制,更改材料后硬度 制会自动恢复为里氏 HL。所以设置测量条件时要先设置 【材料】,再设置【硬度制】。

#### 6 操作详解

6.1 开机

按【 1 1 键开机, 仪器显示:

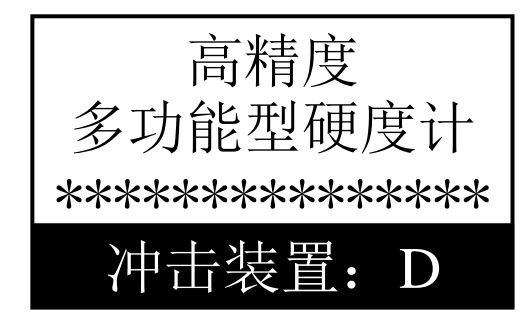

仪器会检测冲击装置类型并显示,此时请注意观察是否正 确,然后进入测量主显示界面。

注:关机状态下插上充电电源,仪器也会自动开机 6.2 关机

在主界面显示状态下按【 1 键可关机。

#### 注:在充电时仪器将提示不能关机,以监测充电状态。

# 6.3 测量

开机后会自动进入主显示界面,如下图所示:

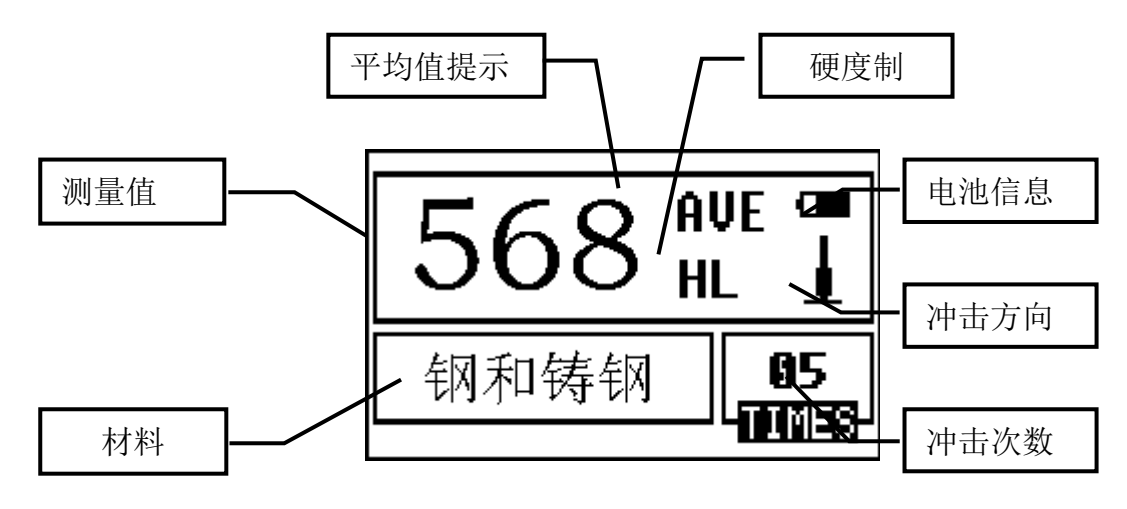

6.3.1 内容说明

*由池信息:* 显示剩余电量。

冲击方向: 当前冲击方向。

平均值提示:达到设定的冲击次数后,显示平均值时出现。 硬度制:当前测量值的硬度制。

测量值:当前单次测量值(无平均值提示),当前平均 值(有平均值提示)。

显示 ↑ 表示超过转换或测量范围,

显示 表示低于转换或测量范围。

材料:当前设定的材料。

冲击次数: 测量时显示已经完成的冲击次数, 用次数快 捷键设置冲击次数时显示设置的冲击次数,浏览 单次测量值时显示单次测量值的对应次数。

#### 6.3.2 测量操作

在主界面下可以进行测量,每完成一次测量,显示本次测 量值;冲击次数计数增 1;如果超出公差限,蜂鸣器长鸣一声; 达到设定的冲击次数后,蜂鸣器短鸣两声,等待 2 秒后蜂鸣 器短鸣一声显示平均值。

# 6.3.3 按键操作

按【删除】键可以删除最近一次的单次测量值,但需在如

下显示界面确认:

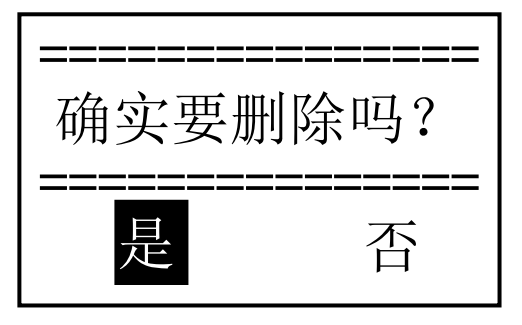

- **按【 A】或【 V】**键可以浏览单次测量值, 再按【取消】 键恢复显示平均值或最后测量值, 按【▲】或【▼】键的浏 览顺序不同。
- 按【平均】键可以在未达到设定的冲击次数时结束测量, 显示平均值。
- 按【走纸】键可以使打印机走纸。
- 按【打印】键可以打印当前组数据,仅在显示平均值后才 有效,可多次打印。
- 按【菜单】键可以讲入主菜单。

快捷设置键:

- 按【方向】键可以改变冲击方向设置。
- 按【硬度】键可以改变硬度制设置,每按一次会在当前材 料和冲击装置所有可以转换的各种硬度制之间循环,并且 显示相应的硬度制式对应的转换值,如果当前设置为强度 测量,会转换为里氏。
- 按【材料】键可以改变材料设置,每按一次会在各材料之 间循环,并将硬度制改为里氏,所以测量时要先设材料, 再设硬度制。

注: 所谓"转换"是指对于某种材料, 依据里氏硬度和 其它硬度在大量试验的基础上建立的对应关系。根据这种关 系,硬度计自动将测量的里氏硬度值经过计算"变为"其它 硬度制的硬度值。

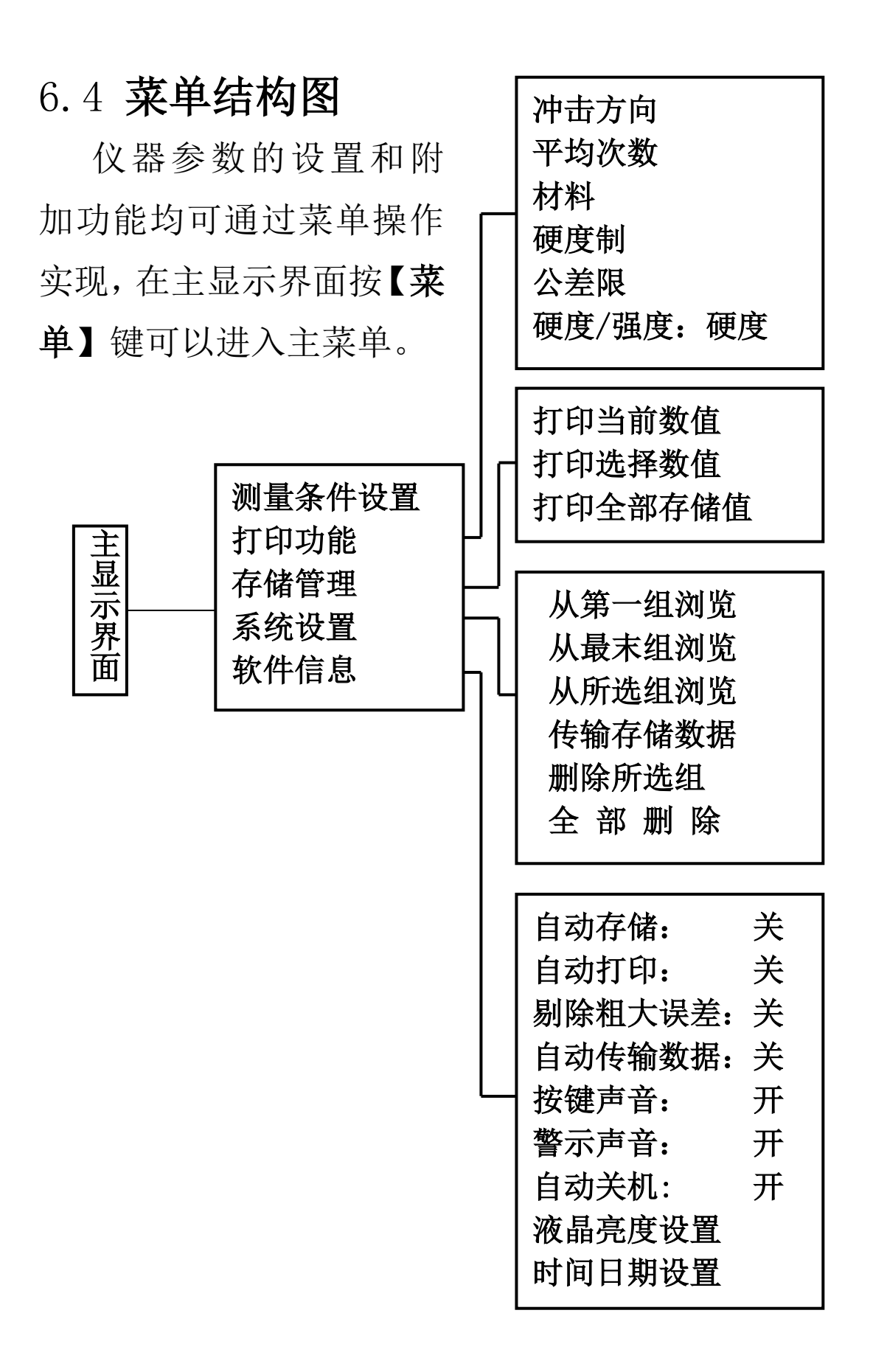

## 6.5 测量条件设置

在主显示界面按【菜单】键进入主菜单。

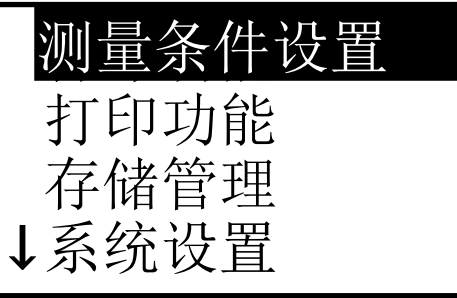

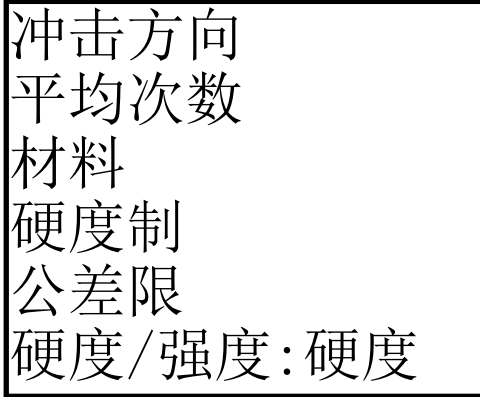

按【确认】键进入【测量条件设 置】菜单。

1、菜单下部左侧的符号↓表示此 菜单还未结束,按【 Y】 键可以继 续向下翻看,菜单上部左侧的符 号↑表示此菜单上部还有内容, 按【A】键可以继续向上翻看。 按【 A】【 V】 键移动光标至欲设定的 条件,按【确认】键。 2.当【硬度/强度】设为【强度】 时,不能再选择硬度制,所以移 动光标时光标会从【硬度制】选 项跳过。

 3.仅 D/DC 型冲击装置有强度测 量功能,所以,当使用其它冲击 装置时,光标不能移到【硬度/ 强度】选项上。

6.5.1 冲击方向设置

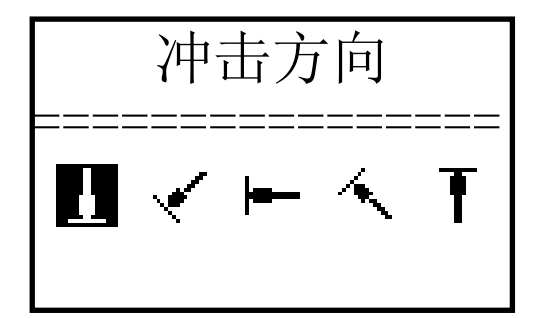

按【 ◀ 】【 ▶ 】键移动光标至欲

设定的冲击方向。

- 按【确认】键完成更改。
- 按【取消】键取消更改。

#### 6.5.2 平均次数设置

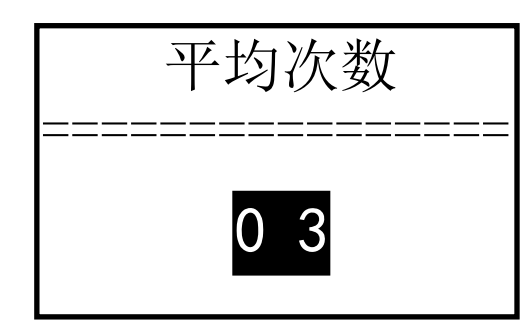

可以在1~32次范围内修改平均 次数。按【▲】【V】键修改数值。 按【确认】键完成更改。

按【取消】键取消更改。

- 6.5.3 材料设置
- 6.5.3.1【硬度/强度】设为硬度时会显示以下可选材料:

钢和铸钢、合金工具钢、不锈钢、灰铸铁、球墨铸铁、铸 铝合金、铜锌合金(黄铜)、铜锡合金(青铜)、纯铜、锻钢。

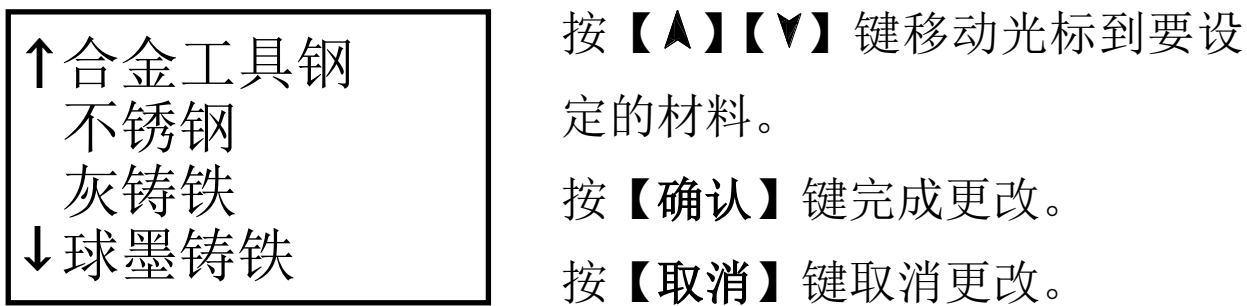

注:

1. 更改材料设置后,硬度制设置自动恢复为 HL。

2.选择硬度制前请先选择材料。

# 6.5.3.2【硬度/强度】设为强度时显示以下可选 材料:

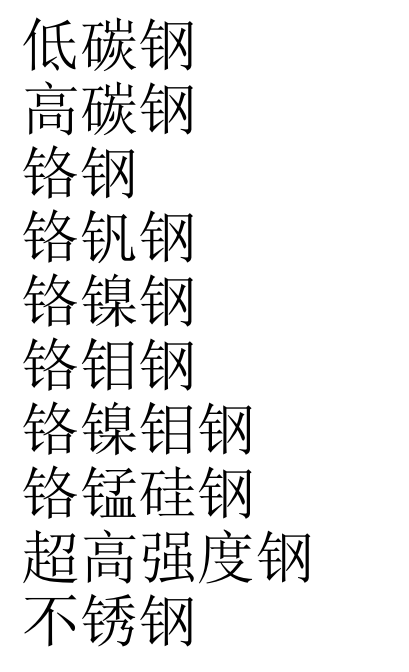

按【A】【V】键移动光标到要设 定的材料。

按【确认】键完成更改。

按【取消】键取消更改。

# 6.5.4 硬度制设置

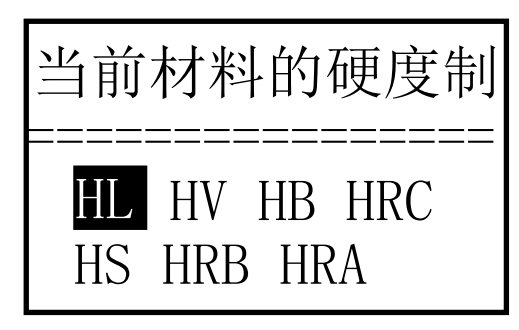

# 按【 <u><</u> 】【 > 】或【 A】【 Y】键

移动光标到要设定的硬度制。 按【确认】键完成更改。 按【取消】键取消更改。

1.这里仅显示当前选定的冲击装置和材料可以转换的硬 度制,不能转换的硬度制不显示。 2.选择硬度制前请先选择材料。 3. 更改材料设置后,硬度制设置自动恢复为 HL。

6.5.5 公差限设置

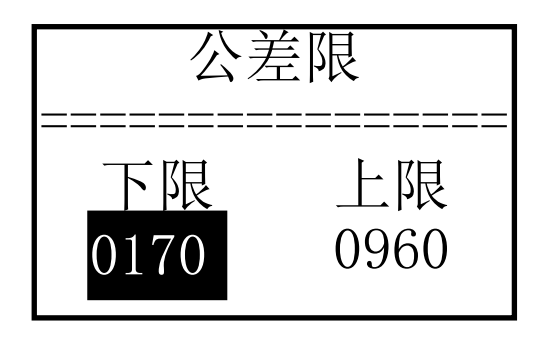

按数字键输入数值,光标会自动 向右循环移动。 按【确认】键完成更改。

按【取消】键取消更改。

1.如果设置超出测量范围,会提醒您重新设置。 2.所设下限大于上限则自动对换。

6.5.6 硬度/强度设置

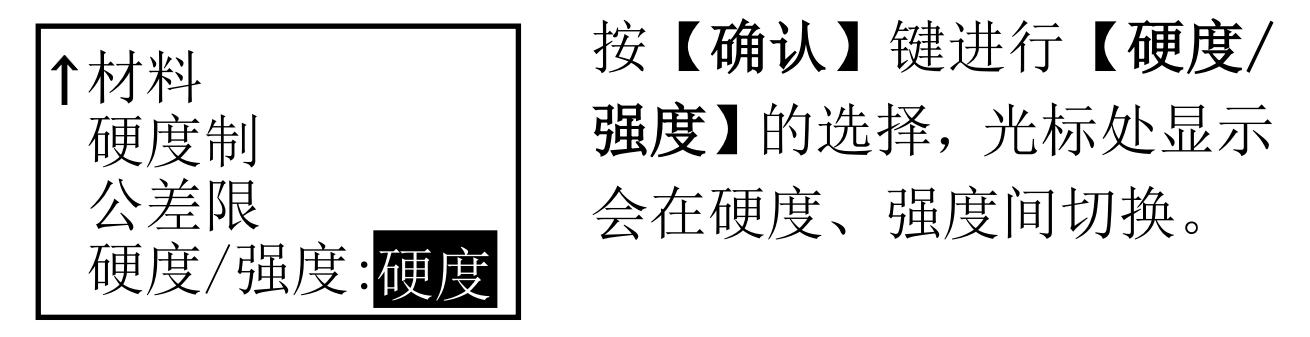

只有 D 型和 DC 型冲击装置有强度测量 功能,如果冲击装置不是 D 或 DC 型, **此项设置只能为【**硬度】。

# 6.6 打印功能

在主显示界面按【菜单】键进入主菜单。

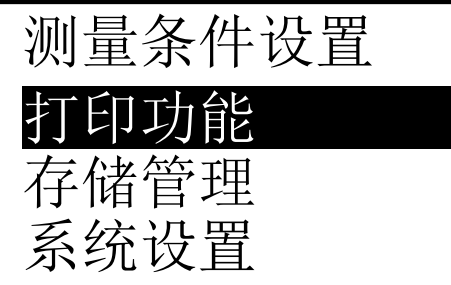

按【 人】 【 】 键将光标移到【 打 印功能】上。

按【确认】键进入【打印功能】 菜单。

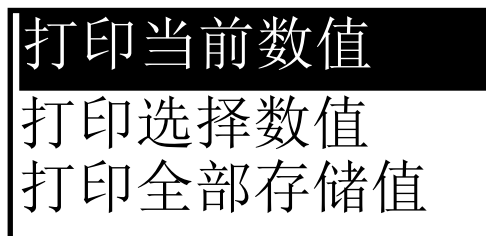

6.6.1 打印当前数值

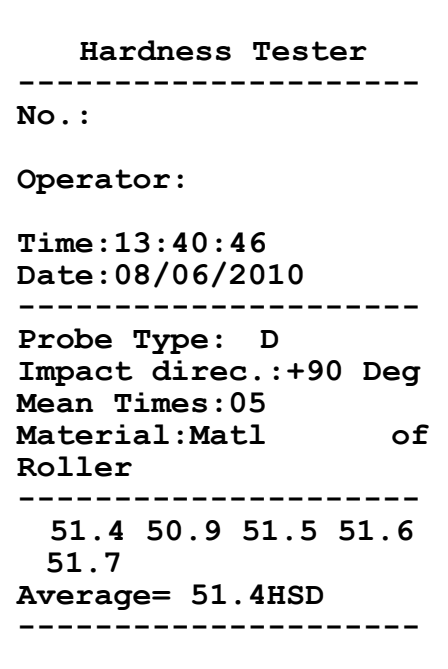

按【A】【 】键将光标移到需要 的打印功能上, 按【确认】键即 可打印。

【打印当前数值】和【打印】键 功能相同,执行后微型打印机可 以打印仪器名称、编号、操作人、 时间、日期、冲击装置类型、冲 击方向、平均次数、材料、单次 测量值、平均值。

如果没有关机,也没有改变测量 条件, 则再次打印时只打印单次 测量值和平均值

注:编号、操作员需要人工填写;

# 6.6.2 打印存储数值

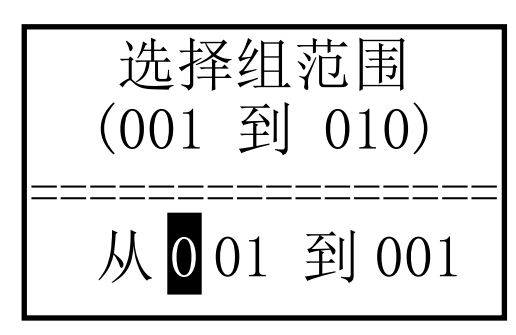

【打印选择数值】需要首先选择 组数范围,同时会显示出存储器 中保存的组数范围。

按【确认】键开始打印。

按【取消】键取消打印。

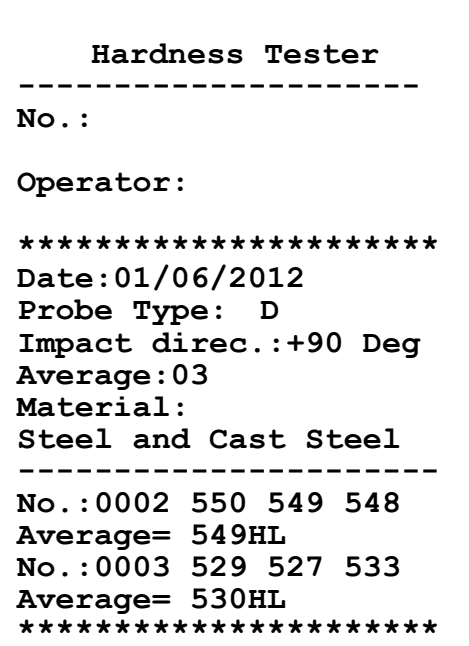

打印内容包括:仪器名称、日期、 冲击装置类型、冲击方向、平均 次数、材料、组号、单次测量值、 平均值。

如果下一组的日期、冲击装置类 型、冲击方向、平均次数、材料 和硬度制与上一组相同,则只打 印组号、单次测量值和平均值, 否则还打印日期和测量条件。

1.如果设置组数超出实际范围,则打印其中 实际存在的组数。 2.始末组数不分大小,即打印 1~5 组可以 设为从 1 到 5 或从 5 到 1。 3.数组范围值越大,表示该组值距当前越 近,反之,则越远。

打印注意事项:

- 在电池充电过程中,打印机无法打印。
- 打印过程中不得打开纸仓盖,否则可能导致打印 机工作不正常。
- 打印机不能连续打印超过 1m 的单据,否则可能 导致打印机芯损坏。
- 普通热敏打印纸的存放时间较短,如果要打印需

长期保存的检测数据,请选用长效热敏打印纸。 打印纸不要放在高温或阳光直射的地方储存,如 果已经拆封,请放在避光的地方保存。

### 6.6.3 走纸(手动进纸)

打印机在正常工作状态下,按下走纸键【进纸】,打印机开始 走纸 1 行。注意,在电池充电过程中,打印机无法走纸。

#### 6.7. 存储管理器

在主显示界面按【菜单】键进入主菜单。

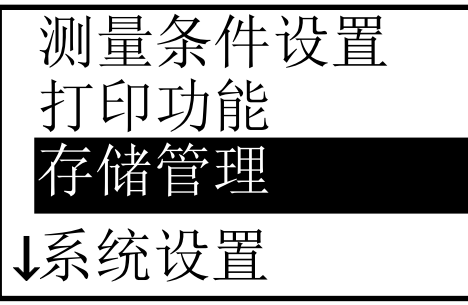

按【 A】【 Y】键将光标移到【存 储管理】上。

按【确认】键进入【存储管理】 菜单。

如果存储器内没有数据,会显示 "无数据!"后返回。

按【▲】【Ⅴ】键将光标移到所需 的功能上按【确认】键即可。

从第一组浏览 从最末组浏览 从所选组浏览 传输存储数据 删除所选组 全部删除

> 1.如果设置组数超出实际范围,则删除其 中实际存在的组数。 2.始末组数不分大小,即删除 1~5 组可以 设为从 1 到 5 或从 5 到 1。 3.删除后,存储数据组序号将重新排列。 4.当删除数据,特别是删除小组号数据时, 因为要对后面的数据进行搬移,可能需要 最多 30 秒左右的时间,这时请不要关机, 以免造成数据混乱。

# 6.8 浏览界面

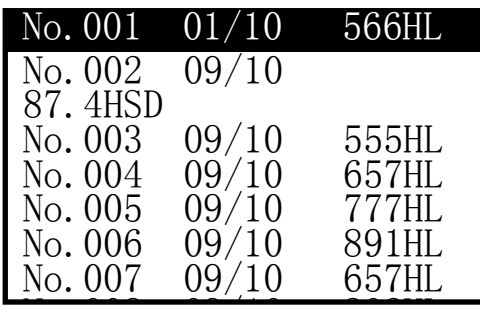

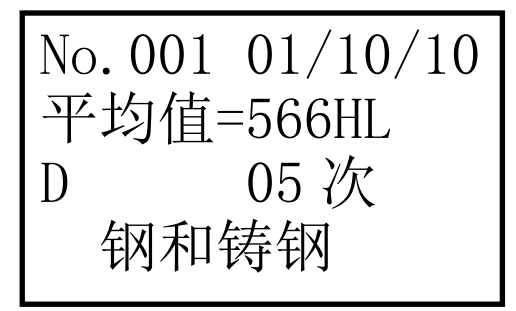

每屏最多可以显示 8 组数据的编 号、日期和平均值。

按【 A】【 Y】键翻页。

按【取消】键退出浏览。

按【确认】键出现光标,可以进 一步看详细内容。

6.9 系统设置

在主显示界面按【菜单】键进入主菜单。

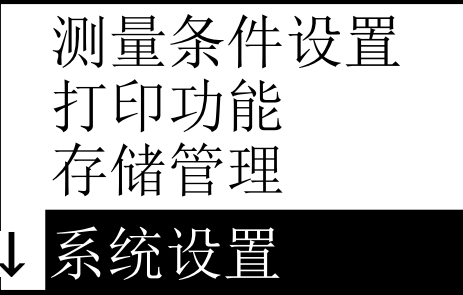

按【 A】【 Y】键将光标移到【系 统设置】上。

按【确认】键进入【系统设置】 菜单。

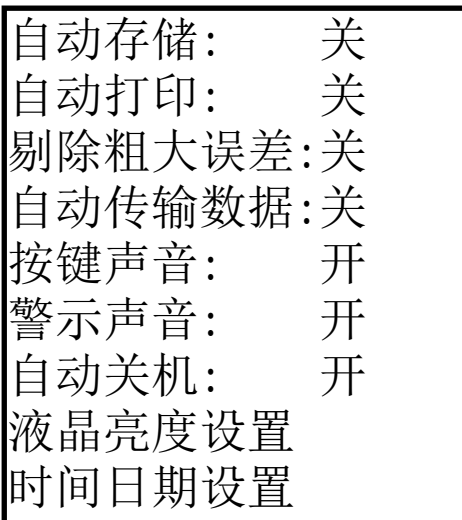

按【确认】键直接更改或进入相 应更改界面。 按【退出】键返回。

【确认】键选择【开】或【关】。

【自动存储】设为【开】时,可以在测量完成显示平均值后 自动存储当前组数据。

【自动打印】设为【开】时,可以在测量完成显示平均值后 自动打印当前组数据。

【剔除粗大误差】设为【开】时,可以在完成设定的平均次 数或按【平均】键提前结束时按照 3б 准则自动剔除粗 大误差,如果有数据被剔除,需要补充测量以达到设 定次数。

【自动传输数据】设为【开】时,可以在测量完成显示平均 值后以文本方式将当前组数据从通信口送出到 PC 机。 【按键声音】设为【开】时,每次按键时,蜂鸣器会短鸣一声。 【警示声音】设为【开】时,当测值超出公差限、删除数据 等情况下蜂鸣器长鸣一声。

【自动关机】设为【开】时,当连续 5 分钟无按键或测量操 作,仪器将自动关机。

6.9.2 时间日期设置

| 时间日期设置           |  |
|------------------|--|
|                  |  |
| 08/18/2011 14:32 |  |
|                  |  |

进入此界面时,会将当前时间日 期显示在屏幕上,日期的格式为 "月/日/年"。

按【 人】【 Y】输入数值,按【 < 】 【 >】光标左右循环移动。 按【确认】键完成更改,将当前 时间日期修改为所设时间日期。 按【取消】键取消更改。

# 6.10 软件信息

版本号:3.1B

标识:R020131B

SN:R00511120118

在主显示界面按【菜单】键进入主菜单。

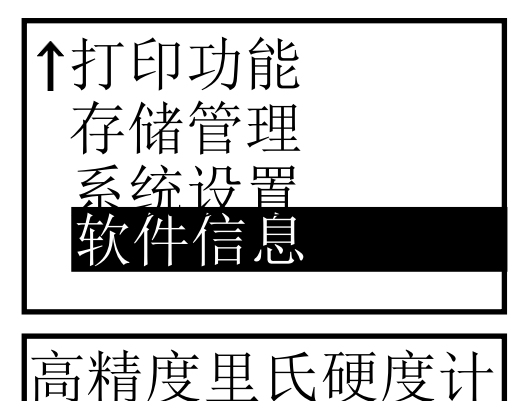

按【 A】【 Y】键将光标移到

【软件信息】上。

按【确认】键进入【软件信息】。

该界面显示有关仪器和嵌入软件 的信息。

软件版本号和嵌入软件标识有可 能随着软件升级而改变,恕不再 另行通知。

# 6.11 软件校准

首次使用本仪器前、长时间不使用后再次使用前必须用 随机里氏硬度块对仪器和冲击装置进行校准。

一台主机配多种类型冲击装置时,每种只需要校准 1 次, 校准后下次更换不同类型冲击装置不需要再重新校准。

按住【确认】键的同时按【 ① 】键开机, 即可进入软 件校准界面。

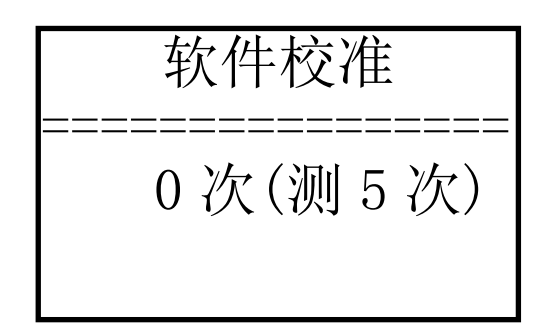

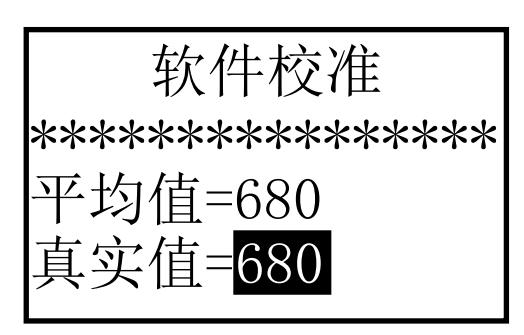

将冲击方向设为【 】】。 在里氏硬度块上垂直向下 测量 5 点。

测量完成后会显示平均值。

按【A】【 >】键输入真实值。

按【确认】键完成校准。

按【取消】键取消校准操作。 校准范围为±50HL。

- 6.12 自动关机
- 仪器具有自动关机功能,以节省电池电能。具体设置见 6.9 【系统设置】。
- 【自动关机】设置为【开】时,如果在 5 分钟内既没有测量, 也没有任何按键操作,仪器会自动关机,在关机前液晶屏 幕显示会闪动显示 20 秒, 这时按除【 ① 】键外的任意 键都可以使液晶屏幕停止闪动并停止关机操作。
- 当电池电压过低时,仪器会显示"电量不足!",然后自动 关机。
- 充电过程中,自动关机功能将失效。

# 6.13 电池充电

- 在主机内装有可充电镍氢电池组。电池用过一段时间后容 量不足时,电池符号会显示为: 圖,其中黑色部分越 多,说明电池电量越多;电池容量用完后,电池符号会闪 动显示 二。申池容量接近用完或用完时,需要及时充电。 充电方法如下:
- 将充电器的市电插头插入市电电源插座,然后将充电插头 插入打印机的充电插座,仪器会自动开机,并且开始对电 池充电。电池符号会交替显示 【 】和 【 ■ ,其中黑色部 分越多,说明越接近充满;
- 充电结束后会闪动显示 ■■ 。
- 请使用随机配置的充电器给电池充电。

# 6.14 电池的更换

电池组的工作寿命一般为 3 年。电池组失效后,用户可自 行更换,其程序如下:

- 将仪器主机倒置,打开电池仓盖;
- 拔下电池插头,取出已失效电池;
- 将新电池电源插头插入电池仓的插座上(注意正、负极不 要接反);
- 新电池就位,合上电池仓盖。打开电源开关检查仪器是否 工作正常。

# 注意电池安装时的正负极性!极性颠倒可能导致仪器损坏。 6.15 打印纸卷安装

1 仪器上方的打印模块设计了专用的开仓机构,用手指扳动 开仓机构可以方便的打开仓盖。

2 如图将纸卷放入纸仓, 注意纸的方向,如果纸卷 放反了将导致无法打印; 3 如图拉出适当长度的纸 卷,注意要将纸卷拉出纸 仓外;

4 将纸卷摆正后,合上纸 仓盖

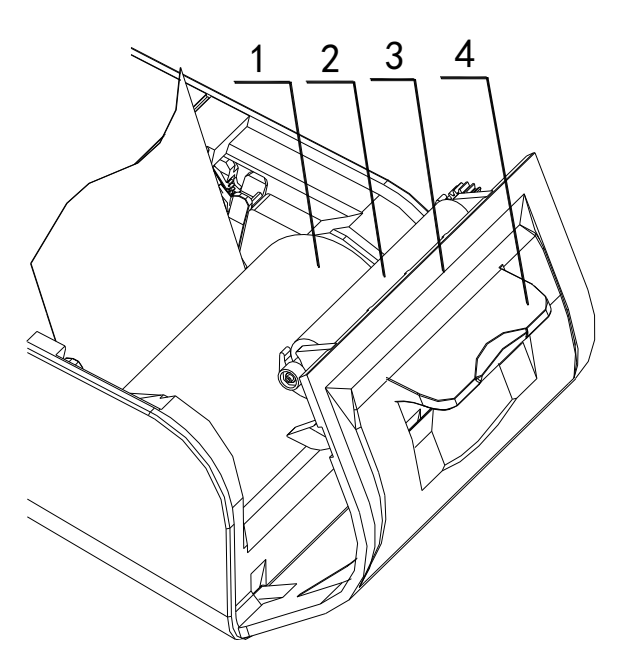

1.纸卷 2 纸辊 3 纸仓盖 4 开仓机构

#### 6.16 数据传输电缆连接

将通信电缆一端的小 USB 插头插入主机的通信插座中, 将 另一端的 USB 插头插入 PC 机的 USB 口中, 实现数据传输: 将 RS232 插头插入微型打印机数据口中,实现数据打印。

7 故障分析与排除

| 故障现象 | 原因分析     | 排除方法    |
|------|----------|---------|
| 不开机  | 电池耗尽     | 充电/更换电池 |
| 无测值  | 探头线内部断路  | 更换探头线   |
| 测值不准 | 冲击装置球头磨损 | 更换球头    |
| 测值偏差 | 校准值失效    | 重新校准    |

#### !!恢复出厂设置的方法!!

开机状态下,按"菜单"键进入菜单选项,按"下箭头"键将 光标停留在"软件信息"相上,按下"右箭头"键后仪器显示 "NOW INIT SYSTEM"后关机,初始化为出厂的参数设置

#### 8 保养和维修

#### 8.1 冲击装置

- 在使用 1000-2000 次后, 要用尼龙刷清理冲击装置的导管 及冲击体,清洁导管时先将支承环旋下,再将冲击体取出, 将尼龙刷以逆时针方向旋入管内, 到底后拉出, 如此反复 5 次,再将冲击体及支承环装上;
- 使用完毕后,应将冲击体释放;
- 冲击装置内严禁使用各种润滑剂。
- 8.2 正常维修程序
- 当用标准洛氏硬度块进行检定时, 误差均大于 2HRC 时, 可 能是球头磨损失效,应考虑更换球头或冲击体。
- 当硬度计出现其它不正常现象时,请用户不要拆卸或调节 任何固定装配之零部件,填妥保修卡后,交由我公司维修 部门, 执行保修条例。
- 8.3 非保修器件
- 外壳(上盖、下盖、打印仓盖、电池仓盖、支架)、电池 冲击球头、支撑环、探头线、键膜

# 9 检定周期

硬度计的检定周期一般不超过一年。使用单位可根据实际 情况进行日常检查。

# 10 用户须知

- 本公司产品从用户购置之日起,一年内出现质量故障(非 保修件除外),请凭"保修卡"或购机发票复印件与本公司 联系,可免费维修。
- 超过保修期的本公司产品出现故障,按规定核收维修费。
- 标准配置外的选择配置(异型传感器、加长电缆、专用软件 等)按公司有关标准收取费用。
- 凡因用户自行拆装本公司产品、因运输、保管不当或未按 产品说明书正确操作造成产品损坏,以及私自涂改保修卡, 无购货凭证,本公司均不能予以保修。

## 11 贮存条件、运输及注意事项

- 贮存时应远离振动、强烈磁场、腐蚀性介质、潮 湿、尘埃,应在常温下贮存。
- 运输时在保证原包装的状态下,可在三级公路条 件下进行。

# 仪器配置清单

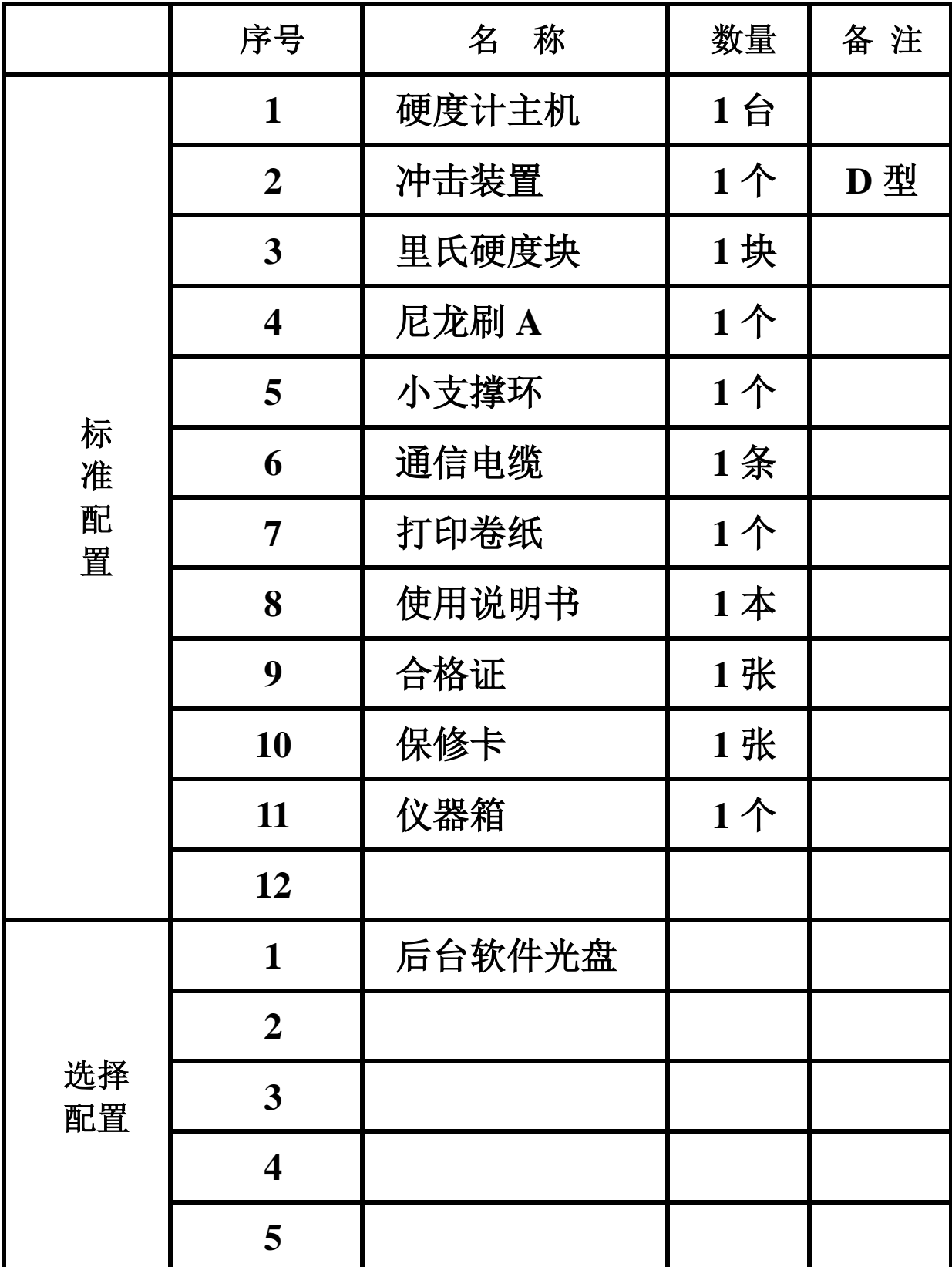

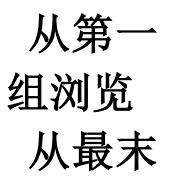